# 兩個ASA之間的動態站點到站點IKEv2 VPN隧道 配置示例

# 目錄

簡介 必要條件 需求 採用元件 背景資訊 網路圖表 設定 解決方案1 — 使用DefaultL2LGroup 靜態ASA配置 動態ASA 解決方案2 — 建立使用者定義的隧道組 靜態ASA配置 動態ASA配置 驗證 在靜態ASA上 在動態ASA上 疑難排解

# 簡介

本文檔介紹如何在兩個自適應安全裝置(ASA)之間配置站點到站點Internet金鑰交換版本 2(IKEv2)VPN隧道,其中一個具有動態IP地址,另一個具有靜態IP地址。

# 必要條件

## 需求

本文件沒有特定需求。

## 採用元件

本文中的資訊係根據以下軟體和硬體版本:

● ASA版本5505

•  $ASA版$  $\overline{AB}$ (5)

本文中的資訊是根據特定實驗室環境內的裝置所建立。文中使用到的所有裝置皆從已清除(預設 )的組態來啟動。如果您的網路正在作用,請確保您已瞭解任何指令可能造成的影響。

# 背景資訊

此配置的設定方法有兩種:

- 使用DefaultL2LGroup隧道組
- 具有命名隊道組

這兩種方案之間最大的配置差異是遠端ASA使用的網際網路安全關聯和金鑰管理協定(ISAKMP)ID。 在靜態ASA上使用DefaultL2LGroup時,對等體的ISAKMP ID必須是地址。但是,如果使用命名隧 道組,則對等體的ISAKMP ID必須與使用以下命令的隧道組名稱相同:

**crypto isakmp identity key-id**

在靜態ASA上使用命名隧道組的優勢在於,在使用DefaultL2LGroup時,遠端動態ASA上的配置 (包括預共用金鑰)必須相同,並且不允許在策略設定中有太多粒度。

## 網路圖表

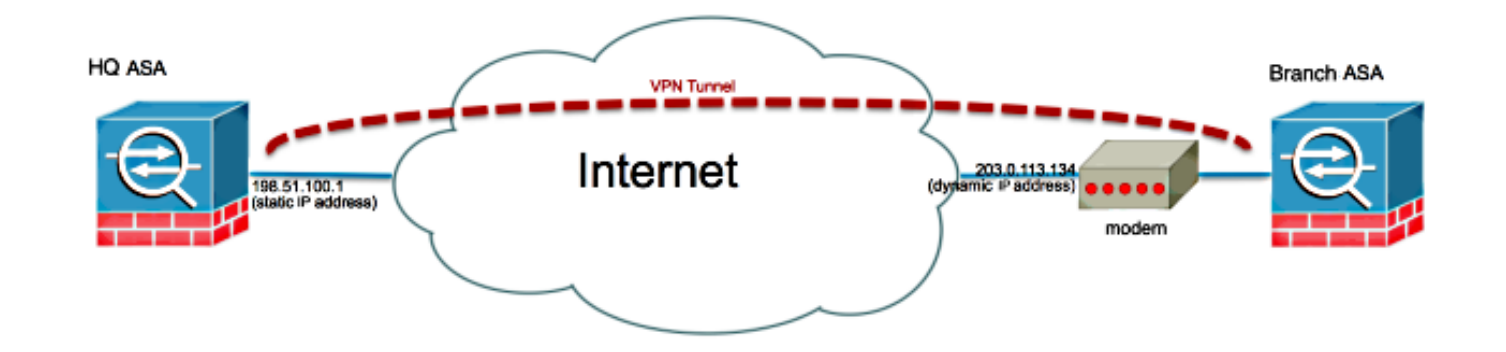

# 設定

本節介紹每個ASA上的配置,具體取決於您決定使用的解決方案。

## 解決方案1 — 使用DefaultL2LGroup

當一個ASA動態獲取其地址時,這是配置兩個ASA之間的LAN到LAN(L2L)隧道的最簡單方法。 DefaultL2L組是ASA上預配置的隧道組,所有未明確匹配任何特定隧道組的連線都位於此連線上。 由於動態ASA沒有固定的預定IP地址,這意味著管理員無法配置靜態ASA以允許特定隧道組上的連 線。在這種情況下,可使用DefaultL2L組來允許動態連線。

提示:使用此方法,缺點是所有對等體將具有相同的預共用金鑰,因為每個隧道組只能定義一 個預共用金鑰,並且所有對等體將連線到同一個DefaultL2LGroup隧道組。

#### 靜態ASA配置

```
interface Ethernet0/0
 nameif inside
  security-level 100
 IP address 172.30.2.6 255.255.255.0
!
interface Ethernet0/3
 nameif Outside
  security-level 0
 IP address 207.30.43.15 255.255.255.128
!
boot system disk0:/asa915-k8.bin
crypto ipsec IKEv2 ipsec-proposal Site2Site
 protocol esp encryption aes-256
 protocol esp integrity sha-1
crypto ipsec IKEv2 ipsec-proposal AES256
 protocol esp encryption aes-256
 protocol esp integrity sha-1 md5
crypto ipsec IKEv2 ipsec-proposal AES192
 protocol esp encryption aes-192
 protocol esp integrity sha-1 md5
crypto ipsec IKEv2 ipsec-proposal AES
 protocol esp encryption aes
 protocol esp integrity sha-1 md5
crypto ipsec IKEv2 ipsec-proposal 3DES
 protocol esp encryption 3des
 protocol esp integrity sha-1 md5
crypto ipsec IKEv2 ipsec-proposal DES
 protocol esp encryption des
 protocol esp integrity sha-1 md5
crypto engine large-mod-accel
crypto ipsec security-association pmtu-aging infinite
crypto dynamic-map SYSTEM_DEFAULT_CRYPTO_MAP 10 set IKEv2 ipsec-proposal AES256
AES192 AES 3DES DES
crypto dynamic-map SYSTEM_DEFAULT_CRYPTO_MAP 65535 set ikev1 transform-set
ESP-AES-128-SHA ESP-AES-128-MD5 ESP-AES-192-SHA ESP-AES-192-MD5 ESP-AES-
256-SHA ESP-AES-256-MD5 ESP-3DES-SHA ESP-3DES-MD5 ESP-DES-SHA ESP-DES-MD5
crypto dynamic-map SYSTEM_DEFAULT_CRYPTO_MAP 65535 set IKEv2 ipsec-proposal AES256
AES192 AES 3DES DES
crypto map Outside_map 65535 ipsec-isakmp dynamic SYSTEM_DEFAULT_CRYPTO_MAP
crypto map Outside_map interface Outside
crypto IKEv2 policy 2
 encryption aes-256
 integrity sha512
 group 24
 prf sha512
 lifetime seconds 86400
crypto IKEv2 policy 3
 encryption aes-256
 integrity sha group 5 2
 prf sha
 lifetime seconds 86400
```
crypto IKEv2 policy 10 encryption aes-192 integrity sha group 5 2 prf sha lifetime seconds 86400 crypto IKEv2 policy 20 encryption aes integrity sha group 5 2 prf sha lifetime seconds 86400 crypto IKEv2 policy 30 encryption 3des integrity sha group 5 2 prf sha lifetime seconds 86400 crypto IKEv2 policy 40 encryption des integrity sha group 5 2 prf sha lifetime seconds 86400 crypto IKEv2 enable inside client-services port 443 crypto IKEv2 enable Outside client-services port 443 group-policy Site2Site internal group-policy Site2Site attributes vpn-idle-timeout none vpn-session-timeout none vpn-filter none vpn-tunnel-protocol IKEv2 tunnel-group DefaultL2LGroup general-attributes default-group-policy Site2Site tunnel-group DefaultL2LGroup ipsec-attributes IKEv2 remote-authentication pre-shared-key \*\*\*\*\* IKEv2 local-authentication pre-shared-key \*\*\*\*\* 在自適應安全裝置管理器(ASDM)上,可以配置DefaultL2LGroup,如下所示:

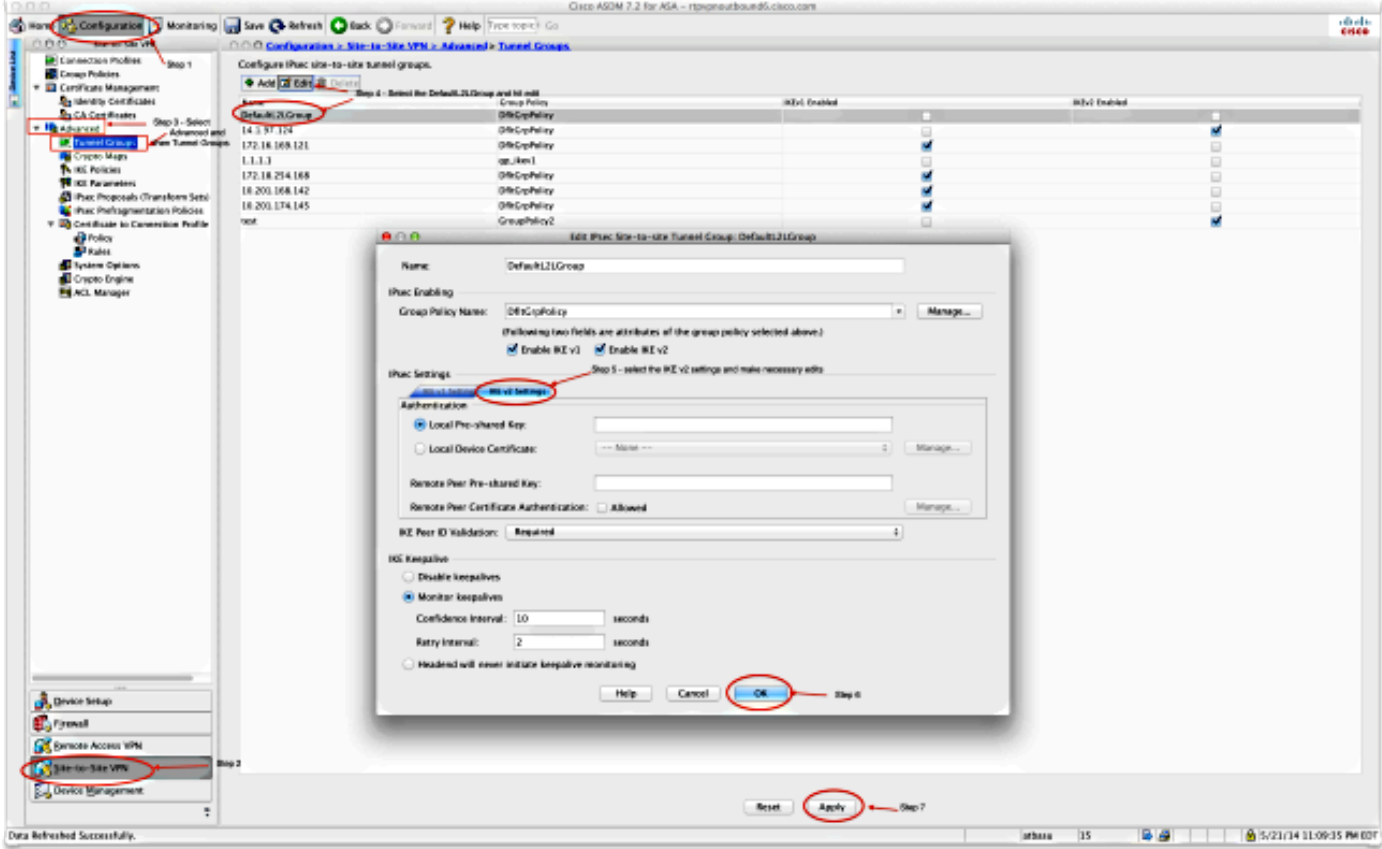

### 動態ASA

```
interface Ethernet0/0
 switchport access vlan 2
!
interface Ethernet0/1
!
interface Ethernet0/2
!
interface Ethernet0/3
!
interface Ethernet0/4
!
interface Ethernet0/5
!
interface Ethernet0/6
!
interface Ethernet0/7
!
interface Vlan1
 nameif inside
 security-level 100
 IP address 172.16.1.1 255.255.255.224
!
interface Vlan2
 nameif outside
 security-level 0
 IP address dhcp setroute
!
ftp mode passive
object network NETWORK_OBJ_172.16.1.0_24
 subnet 172.16.1.0 255.255.255.0
```

```
object-group network DM_INLINE_NETWORK_1
 network-object object 10.0.0.0
 network-object object 172.0.0.0
access-list outside_cryptomap extended permit IP 172.16.1.0 255.255.255.0
object-group DM_INLINE_NETWORK_1
nat (inside,outside) source static NETWORK_OBJ_172.16.1.0_24 NETWORK_OBJ_
172.16.1.0_24 destination static DM_INLINE_NETWORK_1 DM_INLINE_NETWORK_1
nat (inside,outside) source dynamic any interface
crypto ipsec IKEv2 ipsec-proposal Site2Site
 protocol esp encryption aes-256
 protocol esp integrity sha-1
crypto ipsec IKEv2 ipsec-proposal DES
 protocol esp encryption des
 protocol esp integrity sha-1 md5
crypto ipsec IKEv2 ipsec-proposal 3DES
 protocol esp encryption 3des
 protocol esp integrity sha-1 md5
crypto ipsec IKEv2 ipsec-proposal AES
 protocol esp encryption aes
 protocol esp integrity sha-1 md5
crypto ipsec IKEv2 ipsec-proposal AES192
 protocol esp encryption aes-192
 protocol esp integrity sha-1 md5
crypto ipsec IKEv2 ipsec-proposal AES256
 protocol esp encryption aes-256
 protocol esp integrity sha-1 md5
crypto ipsec security-association pmtu-aging infinite
crypto map outside_map 1 match address outside_cryptomap
crypto map outside_map 1 set pfs group5
crypto map outside_map 1 set peer 198.51.100.1
crypto map outside_map 1 set ikev1 phase1-mode aggressive group5
crypto map outside_map 1 set IKEv2 ipsec-proposal Site2Site
crypto map outside_map interface outside
crypto IKEv2 policy 2
 encryption aes-256
 integrity sha512
 group 24
 prf sha512
 lifetime seconds 86400
crypto IKEv2 policy 3
 encryption aes-256
 integrity sha
 group 5 2
 prf sha
 lifetime seconds 86400
crypto IKEv2 policy 10
 encryption aes-192
 integrity sha
 group 5 2
 prf sha
 lifetime seconds 86400
crypto IKEv2 policy 20
 encryption aes
 integrity sha
 group 5 2
 prf sha
 lifetime seconds 86400
crypto IKEv2 policy 30
 encryption 3des
 integrity sha
 group 5 2
 prf sha
 lifetime seconds 86400
crypto IKEv2 policy 40
```
 encryption des integrity sha group 5 2 prf sha lifetime seconds 86400 crypto IKEv2 enable outside management-access inside group-policy GroupPolicy\_198.51.100.1 internal group-policy GroupPolicy\_198.51.100.1 attributes vpn-tunnel-protocol IKEv2 tunnel-group 198.51.100.1 type ipsec-l2l tunnel-group 198.51.100.1 general-attributes default-group-policy GroupPolicy\_198.51.100.1 tunnel-group 198.51.100.1 ipsec-attributes ikev1 pre-shared-key \*\*\*\*\* IKEv2 remote-authentication pre-shared-key \*\*\*\*\* IKEv2 local-authentication pre-shared-key \*\*\*\*\* 在ASDM上,您可以使用標準嚮導來設定適當的連線配置檔案,也可以簡單地新增新連線並遵循標

## 解決方案2 — 建立使用者定義的隧道組

此方法需要稍多的配置,但允許更精細的配置。每個對等體可以有自己的單獨策略和預共用金鑰。 但是,在此必須更改動態對等體上的ISAKMP ID,以便它使用名稱而不是IP地址。這允許靜態 ASA將傳入的ISAKMP初始化請求與正確的隧道組匹配,並使用正確的策略。

## 靜態ASA配置

準過程。

```
interface Ethernet0/0
 nameif inside
 security-level 100
 IP address 172.16.0.1 255.255.255.0
!
interface Ethernet0/3
 nameif Outside
 security-level 0
 IP address 198.51.100.1 255.255.255.128
!
boot system disk0:/asa915-k8.bin
object-group network DM_INLINE_NETWORK_1
 network-object object 10.0.0.0
 network-object object 172.0.0.0
access-list Outside cryptomap 1 extended permit IP object-group DM_INLINE_NETWORK
1 172.16.1.0 255.255.255.0
crypto ipsec IKEv2 ipsec-proposal Site2Site
 protocol esp encryption aes-256
 protocol esp integrity sha-1
crypto ipsec IKEv2 ipsec-proposal AES256
 protocol esp encryption aes-256
 protocol esp integrity sha-1 md5
crypto ipsec IKEv2 ipsec-proposal AES192
 protocol esp encryption aes-192
 protocol esp integrity sha-1 md5
crypto ipsec IKEv2 ipsec-proposal AES
 protocol esp encryption aes
```

```
 protocol esp integrity sha-1 md5
crypto ipsec IKEv2 ipsec-proposal 3DES
 protocol esp encryption 3des
 protocol esp integrity sha-1 md5
crypto ipsec IKEv2 ipsec-proposal DES
 protocol esp encryption des
 protocol esp integrity sha-1 md5
crypto engine large-mod-accel
crypto ipsec security-association pmtu-aging infinite
crypto dynamic-map SYSTEM_DEFAULT_CRYPTO_MAP 65535 set ikev1 transform-set
ESP-AES-128-SHA ESP-AES-128-MD5 ESP-AES-192-SHA ESP-AES-192-MD5 ESP-AES-256-
SHA ESP-AES-256-MD5 ESP-3DES-SHA ESP-3DES-MD5 ESP-DES-SHA ESP-DES-MD5
crypto dynamic-map SYSTEM_DEFAULT_CRYPTO_MAP 65535 set IKEv2 ipsec-proposal
AES256 AES192 AES 3DES DES
crypto dynamic-map DynamicSite2Site1 4 match address Outside_cryptomap_1
crypto dynamic-map DynamicSite2Site1 4 set IKEv2 ipsec-proposal Site2Site
crypto map Outside_map 65534 ipsec-isakmp dynamic DynamicSite2Site1
crypto map Outside_map 65535 ipsec-isakmp dynamic SYSTEM_DEFAULT_CRYPTO_MAP
crypto map Outside_map interface Outside
crypto IKEv2 policy 2
 encryption aes-256
 integrity sha512
 group 24
 prf sha512
 lifetime seconds 86400
crypto IKEv2 policy 3
 encryption aes-256
 integrity sha
 group 5 2
 prf sha
 lifetime seconds 86400
crypto IKEv2 policy 10
 encryption aes-192
 integrity sha
 group 5 2
 prf sha
 lifetime seconds 86400
crypto IKEv2 policy 20
 encryption aes
 integrity sha
 group 5 2
 prf sha
 lifetime seconds 86400
crypto IKEv2 policy 30
 encryption 3des
 integrity sha
 group 5 2
 prf sha
 lifetime seconds 86400
crypto IKEv2 policy 40
 encryption des
 integrity sha
 group 5 2
 prf sha
 lifetime seconds 86400
crypto IKEv2 enable Outside client-services port 443
management-access inside 
group-policy GroupPolicy4 internal
group-policy GroupPolicy4 attributes
 vpn-tunnel-protocol IKEv2
```
tunnel-group DynamicSite2Site1 type ipsec-l2l

tunnel-group DynamicSite2Site1 general-attributes default-group-policy GroupPolicy4

tunnel-group DynamicSite2Site1 ipsec-attributes

IKEv2 remote-authentication pre-shared-key \*\*\*\*\*

IKEv2 local-authentication pre-shared-key \*\*\*\*\*

#### 在ASDM上,連線配置檔名稱預設為IP地址。因此,建立它時,必須對其進行更改,以便為其指定 一個名稱,如下面的螢幕截圖所示:

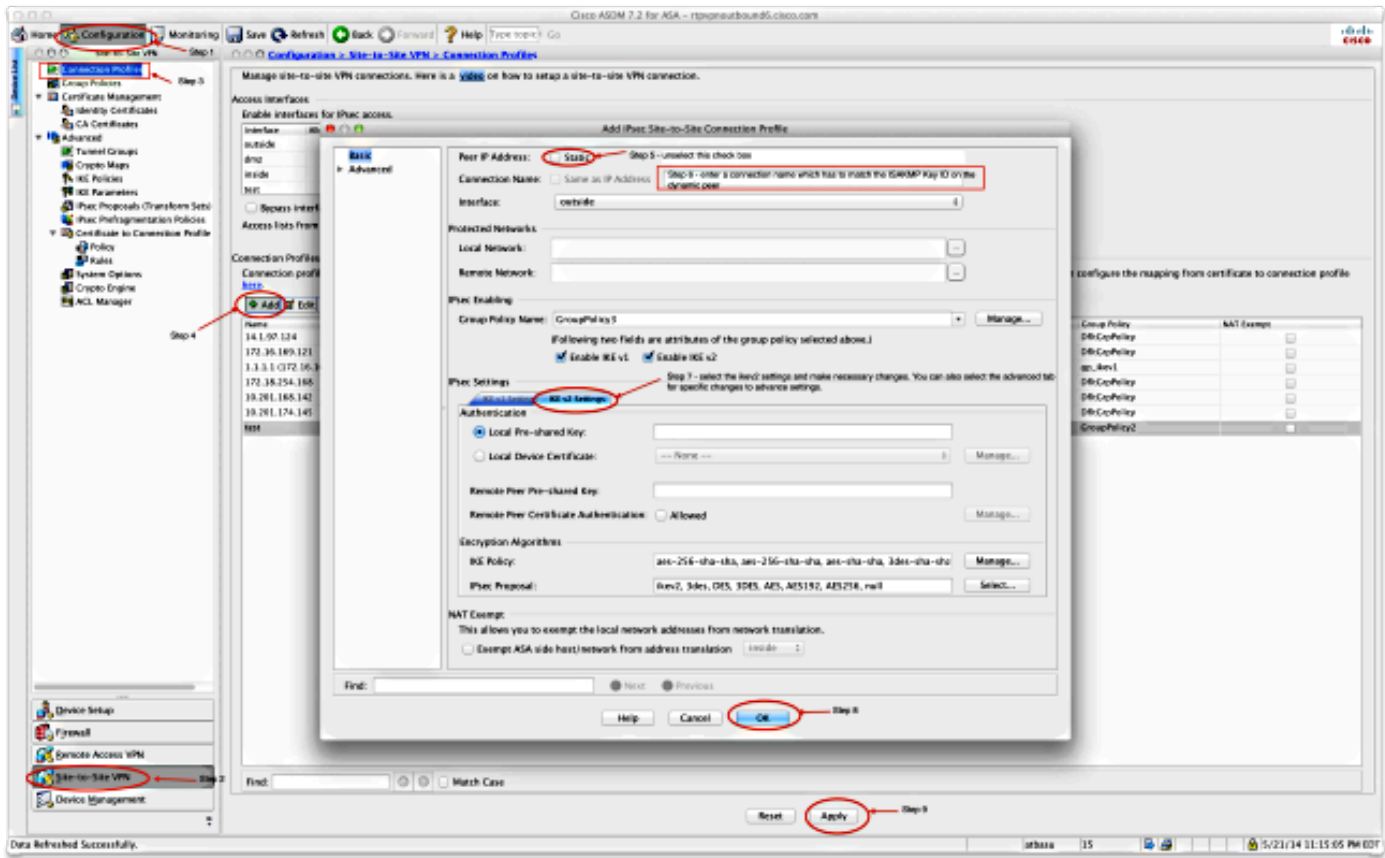

## 動態ASA配置

動態ASA的配置方式幾乎相同,新增了一個命令,如下所示:

**crypto isakmp identity key-id DynamicSite2Site1**

如前所述,預設情況下,ASA使用VPN隧道對映到的介面的IP地址作為ISAKMP金鑰ID。但是在這 種情況下,動態ASA上的金鑰ID與靜態ASA上的隧道組的名稱相同。因此,在每個動態對等體上 ,金鑰ID將不同,並且必須在靜態ASA上使用正確的名稱建立相應的隧道組。

在ASDM上,可按如下螢幕截圖所示進行配置:

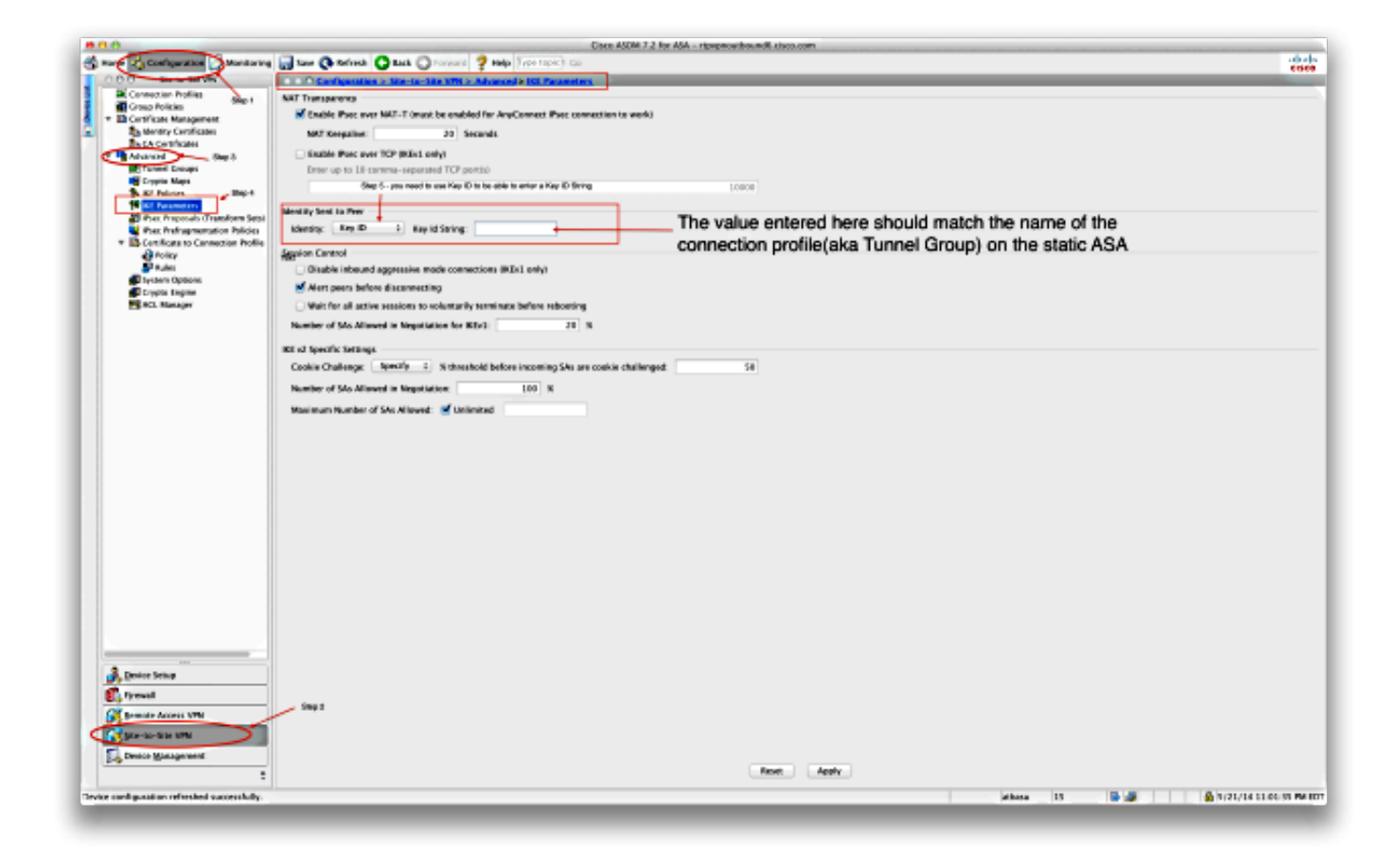

驗證

使用本節內容,確認您的組態是否正常運作。

## 在靜態ASA上

以下是show crypto IKEv2 sa det命令的結果:

IKEv2 SAs:

Session-id:132, Status:UP-ACTIVE, IKE count:1, CHILD count:1

Tunnel-id Local Remote Status Role 1574208993 198.51.100.1/4500 203.0.113.134/4500 READY RESPONDER Encr: AES-CBC, keysize: 256, Hash: SHA512, DH Grp:24, Auth sign: PSK, Auth verify: PSK Life/Active Time: 86400/352 sec Session-id: 132 Status Description: Negotiation done Local spi: 4FDFF215BDEC73EC Remote spi: 2414BEA1E10E3F70 Local id: 198.51.100.1 Remote id: DynamicSite2Site1 Local req mess id: 13 Remote req mess id: 17 Local next mess id: 13 Remote next mess id: 17 Local req queued: 13 Remote req queued: 17 Local window: 1 Remote window: 1 DPD configured for 10 seconds, retry 2 NAT-T is detected outside

Child sa: local selector 172.0.0.0/0 - 172.255.255.255/65535 remote selector 172.16.1.0/0 - 172.16.1.255/65535 ESP spi in/out: 0x9fd5c736/0x6c5b3cc9 AH spi in/out: 0x0/0x0 CPI in/out: 0x0/0x0 Encr: AES-CBC, keysize: 256, esp\_hmac: SHA96 ah\_hmac: None, comp: IPCOMP\_NONE, mode tunnel

#### 以下是show crypto ipsec sa命令的結果:

interface: Outside Crypto map tag: DynamicSite2Site1, seq num: 4, local addr: 198.51.100.1 access-list Outside\_cryptomap\_1 extended permit IP 172.0.0.0 255.0.0.0 172.16.1.0 255.255.255.0 local ident (addr/mask/prot/port): (172.0.0.0/255.0.0.0/0/0) remote ident (addr/mask/prot/port): (172.16.1.0/255.255.255.0/0/0) current\_peer: 203.0.113.134 #pkts encaps: 1, #pkts encrypt: 1, #pkts digest: 1 #pkts decaps: 12, #pkts decrypt: 12, #pkts verify: 12 #pkts compressed: 0, #pkts decompressed: 0 #pkts not compressed: 1, #pkts comp failed: 0, #pkts decomp failed: 0 #pre-frag successes: 0, #pre-frag failures: 0, #fragments created: 0 #PMTUs sent: 0, #PMTUs rcvd: 0, #decapsulated frgs needing reassembly: 0 #TFC rcvd: 0, #TFC sent: 0 #Valid ICMP Errors rcvd: 0, #Invalid ICMP Errors rcvd: 0 #send errors: 0, #recv errors: 0 local crypto endpt.: 198.51.100.1/4500, remote crypto endpt.: 203.0.113.134/4500 path mtu 1500, ipsec overhead 82(52), media mtu 1500 PMTU time remaining (sec): 0, DF policy: copy-df ICMP error validation: disabled, TFC packets: disabled current outbound spi: 6C5B3CC9 current inbound spi : 9FD5C736 inbound esp sas: spi: 0x9FD5C736 (2681587510) transform: esp-aes-256 esp-sha-hmac no compression in use settings = ${L2L, Tunnel, NAT-T-Encaps, IKEv2, }$ slot: 0, conn\_id: 1081344, crypto-map: DynamicSite2Site1 sa timing: remaining key lifetime (kB/sec): (4193279/28441) IV size: 16 bytes replay detection support: Y Anti replay bitmap: 0x00000000 0x00001FFF outbound esp sas: spi: 0x6C5B3CC9 (1817918665) transform: esp-aes-256 esp-sha-hmac no compression in use settings = ${L2L, Tunnel, NAT-T-Encaps, IKEv2, }$  slot: 0, conn\_id: 1081344, crypto-map: DynamicSite2Site1 sa timing: remaining key lifetime (kB/sec): (3962879/28441) IV size: 16 bytes replay detection support: Y Anti replay bitmap: 0x00000000 0x00000001

### 在動態ASA上

以下是show crypto IKEv2 sa detail命令的結果:

IKEv2 SAs:

Session-id:11, Status:UP-ACTIVE, IKE count:1, CHILD count:1 Tunnel-id Local Remote Status Role 1132933595 192.168.50.155/4500 198.51.100.1/4500 READY INITIATOR Encr: AES-CBC, keysize: 256, Hash: SHA512, DH Grp:24, Auth sign: PSK, Auth verify: PSK Life/Active Time: 86400/267 sec Session-id: 11 Status Description: Negotiation done Local spi: 2414BEA1E10E3F70 Remote spi: 4FDFF215BDEC73EC Local id: DynamicSite2Site1 Remote id: 198.51.100.1 Local req mess id: 13 Remote req mess id: 9 Local next mess id: 13 Remote next mess id: 9 Local req queued: 13 Remote req queued: 9 Local window: 1 Remote window: 1 DPD configured for 10 seconds, retry 2 NAT-T is detected inside Child sa: local selector 172.16.1.0/0 - 172.16.1.255/65535 remote selector 172.0.0.0/0 - 172.255.255.255/65535 ESP spi in/out: 0x6c5b3cc9/0x9fd5c736 AH spi in/out: 0x0/0x0 CPI in/out: 0x0/0x0 Encr: AES-CBC, keysize: 256, esp\_hmac: SHA96 ah\_hmac: None, comp: IPCOMP\_NONE, mode tunnel

#### 以下是show crypto ipsec sa命令的結果:

interface: outside Crypto map tag: outside\_map, seq num: 1, local addr: 192.168.50.155 access-list outside\_cryptomap extended permit IP 172.16.1.0 255.255.255.0 172.0.0.0 255.0.0.0 local ident (addr/mask/prot/port): (172.16.1.0/255.255.255.0/0/0) remote ident (addr/mask/prot/port): (172.0.0.0/255.0.0.0/0/0) current\_peer: 198.51.100.1 #pkts encaps: 12, #pkts encrypt: 12, #pkts digest: 12 #pkts decaps: 1, #pkts decrypt: 1, #pkts verify: 1 #pkts compressed: 0, #pkts decompressed: 0 #pkts not compressed: 12, #pkts comp failed: 0, #pkts decomp failed: 0 #pre-frag successes: 0, #pre-frag failures: 0, #fragments created: 0 #PMTUs sent: 0, #PMTUs rcvd: 0, #decapsulated frgs needing reassembly: 0 #TFC rcvd: 0, #TFC sent: 0 #Valid ICMP Errors rcvd: 0, #Invalid ICMP Errors rcvd: 0 #send errors: 0, #recv errors: 0 local crypto endpt.: 192.168.50.155/4500, remote crypto endpt.: 198.51.100.1/4500 path mtu 1500, ipsec overhead 82(52), media mtu 1500 PMTU time remaining (sec): 0, DF policy: copy-df ICMP error validation: disabled, TFC packets: disabled current outbound spi: 9FD5C736 current inbound spi : 6C5B3CC9 inbound esp sas: spi: 0x6C5B3CC9 (1817918665) transform: esp-aes-256 esp-sha-hmac no compression in use settings = ${L2L$ , Tunnel, NAT-T-Encaps, PFS Group 5, IKEv2,  $}$ slot: 0, conn\_id: 77824, crypto-map: outside\_map

```
 sa timing: remaining key lifetime (kB/sec): (4008959/28527)
        IV size: 16 bytes
        replay detection support: Y
        Anti replay bitmap:
         0x00000000 0x00000003
   outbound esp sas:
     spi: 0x9FD5C736 (2681587510)
        transform: esp-aes-256 esp-sha-hmac no compression
        in use settings ={L2L, Tunnel, NAT-T-Encaps, PFS Group 5, IKEv2, }
        slot: 0, conn_id: 77824, crypto-map: outside_map
        sa timing: remaining key lifetime (kB/sec): (4147199/28527)
        IV size: 16 bytes
        replay detection support: Y
        Anti replay bitmap:
         0x00000000 0x00000001
輸出直譯器工具(僅供<u>已註冊</u>客戶使用)支援某些show命令。使用輸出直譯器工具來檢視show命令輸</mark>
```
出的分析。

## 疑難排解

本節提供的資訊可用於對組態進行疑難排解。

[輸出直譯器工具](https://www.cisco.com/cgi-bin/Support/OutputInterpreter/home.pl)(僅供[已註冊客](//tools.cisco.com/RPF/register/register.do)戶使用)支援某些show命令。使用輸出直譯器工具來檢視show命令輸 出的分析。

**附註**:使用 debug 指令之前,請先參閱有關 Debug 指令的重要資訊。

• deb crypto IKEv2 packet

• deb crypto IKEv2 internal